## End-of-Semester Evaluation of Preceptor & Site

Step 1

Step 2

Step 3

Notes

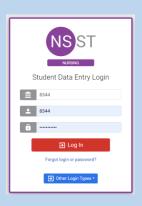

 Log into Typhon using your student login information

https://typhongroup.net/psu

It is recommended to use a laptop or desktop.

☐ Other Activities & Reports

- My Time Logs
- My Hours by Course
- My Conference Logs
- My External Documents
- My Portfolio
- My Evaluations & Surveys
- My Schedule

On the left side, under
 Other Activities &
 Reports, select My
 Evaluations & Surveys

DNP End-of-Semester Eval - Preceptor & Site

- Select DNP End-of-Semester Eval
   Preceptor & Site
   (followed by the current academic year)
- Complete the information and click
  Begin New Survey

The information you provide is very important to the College of Nursing.

Thank you for helping us improve our programs.